# Oracle® Hospitality Suite8 Release Notes

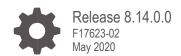

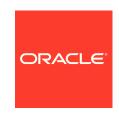

Oracle Hospitality Suite8 Release Notes Release 8.14.0.0

F17623-02

Copyright ©, 2002, 2020, Oracle and/or its affiliates. All rights reserved.

This software and related documentation are provided under a license agreement containing restrictions on use and disclosure and are protected by intellectual property laws. Except as expressly permitted in your license agreement or allowed by law, you may not use, copy, reproduce, translate, broadcast, modify, license, transmit, distribute, exhibit, perform, publish, or display any part, in any form, or by any means. Reverse engineering, disassembly, or decompilation of this software, unless required by law for interoperability, is prohibited.

The information contained herein is subject to change without notice and is not warranted to be error-free. If you find any errors, please report them to us in writing.

If this software or related documentation is delivered to the U.S. Government or anyone licensing it on behalf of the U.S. Government, then the following notice is applicable:

U.S. GOVERNMENT END USERS: Oracle programs, including any operating system, integrated software, any programs installed on the hardware, and/or documentation, delivered to U.S. Government end users are "commercial computer software" pursuant to the applicable Federal Acquisition Regulation and agency-specific supplemental regulations. As such, use, duplication, disclosure, modification, and adaptation of the programs, including any operating system, integrated software, any programs installed on the hardware, and/or documentation, shall be subject to license terms and license restrictions applicable to the programs. No other rights are granted to the U.S. Government.

This software or hardware is developed for general use in a variety of information management applications. It is not developed or intended for use in any inherently dangerous applications, including applications that may create a risk of personal injury. If you use this software or hardware in dangerous applications, then you shall be responsible to take all appropriate fail-safe, backup, redundancy, and other measures to ensure its safe use. Oracle Corporation and its affiliates disclaim any liability for any damages caused by use of this software or hardware in dangerous applications.

Oracle and Java are registered trademarks of Oracle and/or its affiliates. Other names may be trademarks of their respective owners.

Intel and Intel Xeon are trademarks or registered trademarks of Intel Corporation. All SPARC trademarks are used under license and are trademarks or registered trademarks of SPARC International, Inc. AMD, Opteron, the AMD logo, and the AMD Opteron logo are trademarks or registered trademarks of Advanced Micro Devices. UNIX is a registered trademark of The Open Group.

This software or hardware and documentation may provide access to or information about content, products, and services from third parties. Oracle Corporation and its affiliates are not responsible for and expressly disclaim all warranties of any kind with respect to third-party content, products, and services unless otherwise set forth in an applicable agreement between you and Oracle. Oracle Corporation and its affiliates will not be responsible for any loss, costs, or damages incurred due to your access to or use of third-party content, products, or services, except as set forth in an applicable agreement between you and Oracle.

# Contents

| Contents                                              | 3          |
|-------------------------------------------------------|------------|
| Preface                                               | 4          |
| 1 Features and Updates                                | 1-1        |
| Security – User Record Hash Code                      | 1-1        |
| Bed Management                                        | 1-1        |
| Cashiering                                            | 1-1        |
| CCM                                                   | 1-2        |
| EFT                                                   | 1-3        |
| IFC                                                   | 1-3        |
| Leisure                                               | 1-4        |
| Norway Legal – Full Address of Payee on Cash Invoices | 1-4        |
| Online Interface                                      | 1-5        |
| Police Export                                         | 1-5        |
| Police Report                                         | 1-5        |
| POS8                                                  | 1-6        |
| RateCode Setup Web-connect – Pre-checkin              | 1-6<br>1-6 |
| Kiosk                                                 | 1-6        |
| Miscellaneous                                         | 1-6        |
| 2 Resolved Issues                                     | 2-1        |

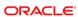

#### **Preface**

The Oracle Hospitality Suite8 Hotel Property Management System supports all areas of your hotel while focusing on the guest. Use Suite8 to manage reservations, housekeeping, banqueting, sales, and marketing activities for your hotel.

#### **Purpose**

These Release Notes provide a brief overview of additions, enhancements, and corrections implemented in this software release. Their intent is informative, not instructional. Review the product documentation, including technical and application advisories for previous versions, for detailed information on installation, upgrade, configuration, and general use.

#### **Audience**

This document is intended for customers who use Oracle Hospitality Suite8 release 8.14.0.0

#### **Customer Support**

To contact Oracle Customer Support, access My Oracle Support at the following URL <a href="https://support.oracle.com">https://support.oracle.com</a>

When contacting Customer Support, please provide the following:

- Product version and program/module name
- Functional and technical description of the problem (include business impact)
- · Detailed step-by-step instructions to re-create
- Exact error message received and any associated log files
- · Screen shots of each step you take

#### **Documentation**

Oracle Hospitality product documentation is available on the Oracle Help Center at <a href="http://docs.oracle.com/en/industries/hospitality/">http://docs.oracle.com/en/industries/hospitality/</a>

#### **Revision History**

| Date       | Description of Change          |
|------------|--------------------------------|
| March 2019 | Initial Publication            |
| July 2019  | Updated changes in terminology |

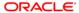

# Features and Updates

The following sections contain a list of updates for all modules of Suite8 and the XML Interface.

### Security – User Record Hash Code

## \*\*\*IMPORTANT\*\*\*SUPERVISOR user mandatory before upgrade to 8.14.0.0\*\*\*IMPORTANT\*\*\*

User SUPERVISOR (In uppercase) must be configured in the system before upgrading to 8.14.0.0. Due to a newly implemented security enhancement, new version (8.14 and higher) will verify user record hash codes. For existing hotels which are upgrading from lower versions, no such hash code exists in the database yet. In this situation only SUPERVISOR can log in and sign (hash) other users' records. If this user does not exist, or the password is forgotten, then an older version of Suite8 must be started and SUPERVISOR user must be added and/or configured to be valid for login.

#### **Bed Management**

- BM room rack: VIP-Code, guarantee code and attributes icons are now displayed next to the name in the grid and in the status bar for room reservations also. Previously this was only possible for bed reservations.
- The setup for which attributes to display can be done in 'Setup -> Configuration -> CRM -> Attribute Categories -> Attributes on room rack'.
   For the attribute code, a color is defined under 'Setup -> Configuration -> CRM -> Marketing Info: select/edit -> Color'.
- The icon on the room rack for reservation attributes are displayed with 'R', 'V' for the VIP-Code and 'G' for the guarantee code.

#### Cashiering

#### Charge It

To have quick access to the Charge It functionality, a new button is added to the cashiering section in the shortcut bar and a quick Key (CTRL+K) is added.

#### elnvoice

- Functionality to generate real time elnvoice in XML format is introduced.
   Configuration is done to restrict option of e-invoice generation for a specific membership type or payment type or type of Invoice/Bill. When this functionality is ON, the Cashier can choose to export an XML elnvoice from the folio styles window during checkout or during the generation of bills.
- For more information in general refer to *Oracle Hospitality Suite8 eInvoice User Guide*.
- A check is now performed when new Tax details are created.
   If the linked tax header is already used with overlapping dates then a message will be displayed for the user to confirm that this is intended.
- Suite8 is now compliant with the legal requirement of tender limitation. A new global setting is introduced in Billing3-> Payment Tender. Tender limit needs to be set in Configuration -> cashier -> Department code -> Tender Limit. Whenever tender limit is set for a particular department type with payment method as credit, a prompt will be there to inform user that amount being paid using the particular department type is exceeding tender limit.
  - If Yes is selected, the flow will continue and a log will be created in the security log.
  - If No is selected the process will roll back.
     The same functionality is applied for foreign currency exchange.
     This functionality will not be applicable for Charge It and Petty cash.
     For more information refer to https://www.evz.de/en/consumer-topics/buying-goods-and-services/shopping-in-the-eu/cash-payment-limitations/

#### **CCM**

- With the new functionality of Copy Events it is now possible to Copy Events, Event Groups, Sub Events and Resources.
- User log will get created whenever an event status is changed and when an event is copied.
- It is now possible to set a Function Space to Inactive.
- An FS is selected that has either Maintenance Task or Booking for future or Table Reservation cannot be set as inactive. An error message will appear informing the user of future "Maintenance Tasks / Booking / Table Res"
- An FS selected that has either Conference Package or Event Groups or Event
  Type or Table Reservation ,to set as Inactive then the user will get a pop-up
  informing that the FS has future event attached. It is possible to proceed to set the
  space as Inactive but all the future events from the space will be deleted.

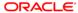

#### **EFT**

#### Receiver Registration Number

- Suite8 will now send out RRN number in AuthNum attribute for all CP and CC messages. If RRN Number is available it will be sent in the AuthNum attribute together with AuthCode value separated by '|' character for Automatic Auhorization. For any manual authorizations only an RRN number is generated. Suite8 can be configured to send either the Original RRN (from initial Authorization response) or Last Received RRN (from last Authorization response) in all following outgoing transaction messages.
- A Hotel User will now be able to view the Authorization details in Suite8. These
  details will include the Auth No, Auth Amount and the RRN number.
- For all Automatic Authorizations a Hotel User would be able to view the RRN number with the Auth Code separate by a "|".
   Example: AuthNum="[AuthCode]|[RRN]"

#### **Authorization Reversal**

This functionality enables the Hotel user to send out reversal requests for unused authorizations via the EFT Interface.

It is possible to send out Authorization reversal requests via EFT Interface for active Authorization of a Reservation or of a Financial Account.

One way for performing reversals of Authorizations is by doing manually from out the Reservation Credit card grid or from out the Option - Credit Card Authorization - Authorization/Settlement List out of the general Reservation grid.

A second option is implemented to automatically send a reversal request of an active Credit card authorization after checkout, in case this authorization is used because the Payment was done with a different Payment method.

It is important to note that the Authorization is sent to the Payment Service Provider (PSP) in case of both Automatic Reversal and Manual Reversal as the Reversal is handled by the PSP and therefore the control for reversal actually lies with the Service Provider.

#### **IFC**

- IFC EFT CreditCardTypes The value in "IFC Credit Card Type" is checked for uniqueness, when entered in the configuration. An IFC Credit Card Type value must be unique; it must not be set for multiple Credit Card types.
- The property name in MyHotelShop interface is changed from KID to HID. For Hotels
  using the MHS interface, the new HID identifier must be obtained from myhotelshop

and the same must be saved in 'My HotelShop ID' field in Suite 8 **Homepage** > **Setup** > **Tab2**.

#### Leisure

Three new options (buttons) are implemented to the leisure booking list screen:

- Confirmation Letter: In Leisure, a booking can be linked to two different profiles (consumer, payer). If there are different profiles, both are displayed for selection. Letter templates can be defined by using the report group 'Leisure Confirmation Letter'. All reports which are located in this group are displayed for selection. When creating a new letter, the parameter for the booking (CONF\_LEI\_BOOK\_ID) is created automatically.
  - Existing parameter such as CONF\_XCMS\_ID, CONF\_XCOM\_ID, CONF\_XADR\_ID etc. are also supported in this letter.
  - Another 'Data Source' for leisure bookings can be used. The Alias is called 'LEI' which is linked to the view 'V8 EDITOR LEI'.
- 2. Print Selected: this works similar like Confirmation Letter, but with the difference that it is used to print a report for a single guest (e.g. time schedule), or multiple letters (mail merge) for more guests by highlighting the responding booking line and click button 'Print selected'.
- 3. Print List: with this option it is possible to print reports directly, without having to change to the reporting area. Any reports which are located in the new defined reports group 'Leisure Confirmation List' are displayed in the select box for templates.
  - Parameter used to compare with the data are FacilityGroupID, FROMDATE and TODATE.
- **4. Crystal Reports (RPT):** parameter can be predefined for selection. If use parameter from the Print List options, these parameters are overwritten.
  - Text Reports (RTF): can also be used. A Parameter for facility (at least one value) is mandatory, otherwise the result will be empty.
  - A new database link is implemented when create a new reports in group section 'Leisure Confirmation List'. It is called 'FACILITY'. It is linked to the table TRESOURCE which contains the data for facilities.
  - TIP: To link another data source (e.g. multiple data per facility) SQL Query Definitions can be used.
  - e.g. link the view 'v8\_rep\_lei\_infos' (includes leisure booking data)

# Norway Legal – Full Address of Payee on Cash Invoices

New functionality is added to fulfill Norway country specific requirements:

- 1. New Parameter is added in GS->Country Specific 2->Mandatory Payee Address
- 2. New option on credit department codes: Mandatory Payee address

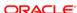

- When a payment is performed and payment department code has the above option enabled the payee profile needs to have a complete address.
- 4. If any part is missing a pop up will open and the missing info can be added. If users do not add information, payment is not possible.
- The following information is considered mandatory per profile type: Individual: Last Name, First Name, Street 1, Zip code, City, Country C/A/S: Name, Zip Code, City, Country

#### Online Interface

- Two new sublicenses 'CRS ONE WAY SmartHOTEL' and 'CRS TWO WAY -SmartHOTEL' control the interface instead of the legacy feature control.
- It is now possible to enable daily upload of revenue data for Hotels using the Best Western Online IFC and web services. Upload can be enabled in Global Settings->Interface 6. When enabled the report in JSON format will be uploaded automatically to Best Western at the end of Suite8 Night Audit.

#### Police Export

A new csv export utilizing a new report Police Export.S8R report which is run daily is available which contains information on all individual guests (of age 16 years or older) who have checked in on the day. This export contains information such as Room No, Name, Address, Date of Birth, Birth Place, ID Type, ID Number and number of accompanying guests below 16 years and above 16 years, Arrival Date, Departure Date and Nationality. This feature is for properties that are required to export a .csv file containing information on all arrivals of the day with the mandatory guest information to local police authorities.

#### Police Report

A new crystal report – FCR\_PMS\_4901\_POLICEREPORT.rpt which is run daily is available which contains information on all individual guests (of age 16 years or older) who have checked in on the day. This report contains information such as Room No, Name, Gender, Profession, Address, Birth Date, Birth Place, ID Type, ID Number, ID Place of Issue, ID Date of Issue, ID Date of Expiry, Children (on the reservation), Arrival Date, Departure Date and Nationality. This feature is for properties that are required to print a report for all arrivals of the day with the mandatory guest information for issue to local police authorities.

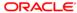

#### POS8

 It is now mandatory to provide reasons when an item is Hard Voided. Few predefined reasons configured for Void.

#### RateCode Setup

 It is now possible to set a minimum and maximum advance booking days on a rate header.

#### Web-connect – Pre-checkin

- Functionality to Pre Check-in via webConnect is introduced. The Guest can pre
  check-in within the time limit configured by providing personal details such as Name,
  Address, ID details, Nationality through web and save considerable time at the hotel
  front desk. Based on the configuration, the guest will also be able to pay the deposit
  requested and choose a room during Pre Check in. Once Pre checked in, the guest
  can then complete the Check In process via the Kiosk. The option to disable precheck functionality against specific reservations is also available to the FO.
- Refer to Oracle Hospitality Suite8 WebConnect.docx for more detail.

#### Kiosk

 In Kiosk homepage, one button – You have a Reservation has replaced the earlier buttons. On clicking this, the user can check in or Checkout based on his reservation status

#### Miscellaneous

#### Signing and Validating of Internal HTML and related files

New functionality is implemented to prevent execution of not allowed HTML files within Suite8. Whenever Suite8 loads any internal HTML file a check is performed whether this specific file including resources called in the HTML (i.e. image files) were approved (signed). If a file was not signed then it will not be displayed in Suite8 and a message is displayed. A user with user right Miscellaneous -> Sign Client side files can approve these files for all users. Via "setup -> miscellaneous -> system maintenance -> database -> sign client files" users with the aforementioned user right can view signed files, check for unsigned files, sign files or remove signatures for selected files by groups. It is recommended that the default files delivered in the installation package are kept in a

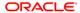

secure place and are used for initial validation. User defined or otherwise changed files on local Workstations will still need to be validated individually.

- The html files in rtf are re-designed in dashboard design.
- Suite8 PMS now also supports connection to IFC8.NET with new IfcBusi.NET.dll.
- Email subject is translated to the language of the profile to whom the email is being sent.

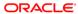

# Resolved Issues

The following table lists the resolved issues for this release.

**Table 1 Resolved Issues** 

| Product                 | Bug DB   | Description                                                                                                    |
|-------------------------|----------|----------------------------------------------------------------------------------------------------|
| Bed<br>Management       | 28629892 | In billing, it is now possible to use article posting if the related window was assigned to another profile or a (multi)guest profile (such as company or booker). Another window pops up where one can select the corresponding profile.                                                                                                    |
|                         | 28899343 | Now the display order will be like room types, bed types and Mixed rooms in Rate Query Scope.                                                                                                    |
| Cashiering 2            | 29263812 | It is now possible to route the postings using Suite8 automatic billing instruction for company having mark the default billing instruction '*' for all department codes.                                                                                                    |
|                         | 29259418 | When we setup new credit card with 'mandatory number' as true, there is no error while making payment using this new card.                                                                                                    |
|                         | 29263280 | Default payment method set at time of reservation can now be used directly while making payment.                                                                                                    |
| Conference and Catering | 24854312 | A Synchronization of CCM booking dates and financial account dates is done. Changes are made to streamline the dates of an attached financial account with the dates of the conference booking. This is applicable for automatic and manual financial accounts. Following logic is applied.  1. For future bookings when arrival or departure date of conference booking is changing the dates of the financial account will be adjusted automatically.  2. In case the financial account is shared by the attached group or block. |
|                         | 28912000 | The entries in the YBLP table are now created properly even when we try to change the department code of menu Item within the Manual Postings screen.                                                                                                    |
|                         | 29054033 | Package price is not changing even if we changed the number of attendees for a specific item.                                                                                                    |
|                         | 27939061 | 'Total Food' and 'Total Bev.' Labels are renamed to 'Revenue Split I' and 'Revenue Split II'.                                                                                                    |

| Product     | Bug DB   | Description                                                                                                    |
|-------------|----------|----------------------------------------------------------------------------------------------------|
|             | 29153423 | The package price is now calculated on the basis of the pax of the package rather than the pax of the events included in the package. On changing the pax of the events or subevents in a package, the quantity still remains the same, depending on the revenue type i.e. the pax of package (pp), hours for the event (h),1(flat). The Function sheets have also been updated for the same.  Following reports are changed:  1. FCR_CCM_75000_FS.rpt  2. FCR_CCM_75000_FS.rpt  3. FCR_CCM_75003_FS_NonFOOD.rpt  4. FCR_CCM_75004_FS_CHANGES.rpt The changes for all 4 reports are same.  Go to sub report PACKAGE DETAILS and change the value of formula field "TOT_P_PER_PERSON" from  {V8_CCM_FS_PACKAGE.YEVM_NOOFATTENDEES}  *{V8_CCM_FS_PACKAGE.YBEF_REV_AMOUNT}  to  {V8_CCM_FS_PACKAGE.YPKD_NOOFATTENDEES}  *{V8_CCM_FS_PACKAGE.YPKD_NOOFATTENDEES} |
|             | 28359050 | It is now possible to delete financial accounts linked to conference bookings, when bookings are deleted or cancelled and the Financial account becomes obsolete. Following conditions must be met before the financial account will be automatically deleted.  1) No postings can be present on the FA.  2) In case of cancellation fees present, system will prompt: "Cancellations fees exist: Continue?" In the event the users selects Yes, the FA will be deleted.  3) The FA cannot be linked to another object, such as a group or block reservation.                                                                                                    |
| CRM         | 23016737 | You can now save the fiscale code for company and individual properly without any error even when Global Settings-> Country Specific 1-> Enable Codice Fiscale Validation is activated.                                                                                                    |
| Reservation | 24854595 | You can now set a minimum and maximum advance booking days on a rate header.                                                                                                    |
|             | 28956654 | Age is now calculated automatically when birth date is present in the multi guest profile.                                                                                                    |
|             | 26750973 | You can now do excel importing with templates containing email address in group reservations.                                                                                                    |
|             | 29243398 | You can now Save group reservation successfully even after partial group split with attached notes for the reservation.                                                                                                    |
|             | 28793824 | Amount is now displaying correctly for manual added packages even when the parameter "frequency link for manual packages on package grid" is not active                                                                                                    |

| Product       | Bug DB   | Description                                                                                                    |
|---------------|----------|----------------------------------------------------------------------------------------------------|
|               | 27539827 | To overcome performance issues after a hotel with long standing operations switches on Correspondence control, all existing correspondence will be set to "Approved" or "Sent". Users will be notified about this when switching on the functionality. In addition the default filter in Reservation->Correspondence Control is changed from "ALL" to "Waiting" |
|               | 28935931 | You can now check in the sharer reservation without any error when one of the sharer is checked-in                                                                                                    |
|               | 29215055 | You can now sort on combined room field in Reservation Grid.                                                                                                    |
| Miscellaneous | 28728715 | Translation for TAXCODE_DESC is included in V8_ED_FOLIO_REV_INFO.                                                                                                    |
|               | 29042293 | Multiple temp files are not created in cache folder and after closing the application all the temp files are getting cleared. Didn't get any out of memory issue after executing multiple reports.                                                                                                    |
|               | 28935586 | When we enable "Make keys prior to Check-In" option for arrival customer, the check In time is reflecting as per the configuration.                                                                                                    |
|               | 27730991 | From this version onwards, for security and compatibility reasons, only the internal browser is used to display HTML files. Startup ini parameter NOCHROME has no more functionality linked to it and can be removed from the startup ini file.                                                                                                    |
|               | 28762431 | Suite 8 -> Miscellaneous -> Questionnaire.<br>You can now enter a new questionnaire with comments<br>exceeding 2000 bytes.                                                                                                    |
|               | 29211608 | You can now resolve the task only with the mandatory note when resolve note flag is activated in configuration->setup->misc->Maintenance types -> edit emergency repairs task.                                                                                                    |
|               | 28665469 | Online Questionnaire<br>You can now save customer entered comments more than<br>2000 bytes                                                                                                    |
|               | 29329748 | Now only OOS rooms are getting displayed if we select the option OOS in out of order screen.                                                                                                    |
|               | 24333469 | Fidelioserver will no longer create new empty text files every time a scheduled task is being run.                                                                                                    |
|               | 29048238 | The authorization amount is now calculated correctly based on calculation rule selection.                                                                                                    |

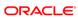

| Product                           | Bug DB   | Description                                                                                                    |
|-----------------------------------|----------|----------------------------------------------------------------------------------------------------|
|                                   | 28694765 | You cannot see the entry after deleting the sql statement in the field execution list textbox.                                                                                                    |
|                                   | 27232639 | You can now run the night audit without any error, the correct Department Code and Description are inserted in ZPOS for the service charge reversal                                                                                                    |
|                                   | 28824597 | It is now possible to enter the mandatory room move reason<br>for checked in guests to move to another even when you<br>click No on "Is the guest moved to the new room at the same<br>time"                                                                                   |
|                                   | 29178047 | The Gross revenue amount is reflecting correct, when we do postings with block reservation.                                                                                                    |
| Reports                           | 27337777 | The Report FCR_POS_92400_INVOICES_DET now correctly show TAX instead of 'Sonstiges'.                                                                                                    |
|                                   | 28966320 | The Report FCR_PMS_4643_SARB_ACTUAL_UNEARNED_REVENUE is created for unearned revenue postings.                                                                                                    |
| Service<br>Management<br>Packages | 29204296 | Cost Packages-Tab is now showing attached packages.                                                                                                    |
| webConnect                        | 28913336 | Now after clicking on change reservation profile button the page is navigating to select profile page to select the profile.                                                                                                    |
|                                   | 27599747 | The Suite8 Homepage now shows the correct rate amount of package even when you book 2 rooms.                                                                                                    |
|                                   | 27421610 | You can now create reservation with the Block having web promotion code and with splitted reservation from the homepage.                                                                                                    |
|                                   | 29114298 | The translation for child and Teenage is now done properly when we change the language from English to German.                                                                                                    |
| POS8                              | 28665380 | With this enhancement it is now possible to set a Waiter as Inactive in POS8. Once set as Inactive the waiter will not be able to do any transactions on POS8 but will be visible in the export. If transaction exist against a waiter then the user will get a pop up for it. |
|                                   | 28656658 | Predefined reasons are now hard coded in the POS8. The reasons include: Guest Complaint / Break - Spill / Input Error / Other                                                                                                    |
|                                   | 28865719 | It was not possible to discount an already discounted bill. With this enhancement the Waiter will now get the message as "Bill is already discounted. Please first delete the discount".                                                                                       |

| ting translations are not shown when logging into POS8.  Translations files are added for different languages with more resilient to errors. |
|----------------------------------------------------------------------------------------------------|
| d Void for individual Waiter is added for Z Reading and X ding Templates.                                                                    |
|                                                                                                    |

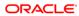